# **راهنماي ثبتنام در آزمون رایانهمحور(CBT (سطح سه آزمونهاي غیرمخرب آمریکا )ASNT NDT Level III(**

محمدحسين ميرقاسمي كارشناس سطح سه NDT، شركت كاوش بهينه آزما mhm\_mirghasemi@yahoo.com

### **مقدمه**

با توجه به رشد و توسعه روز افزون علم و فناوري بازرسي فني و آزمون غيرمخرب و نقش بسيار مهم آن در ارتقاي ایمني و كيفيت محصوالت و تجهيزات، نياز به بازرسان و كاركنان متخصص و مجرب در حوزه آزمونهاي غيرمخرب در جامعه صنعتي كشورمان رو به رشد است. بر همين اساس دانشجویان، مهندسين و فعاالن در زمينه بازرسي فني و آزمونهاي غيرمخرب بيش از پيش تمایل دارند تا پس از گذراندن سطوح مقدماتي، نسبت به دریافت گواهينامه سطح سه آزمونهاي غيرمخرب اقدام نمایند. از طرفي انجمن آزمون غيرمخرب آمریکا بهعنوان مرجع صادر كننده گواهينامههاي III Level NDT ASNT رویکرد خود را در خصوص نحوه برگزاري اين آزمون تغيير داده و آن را بهصورت الكترونيكي يا رايانهمحور (Computer Based Testing) درآورده است. در این یادداشت، مراحل ثبتنام الکترونيکي در آزمون سطح سه آزمونهاي غيرمخرب آمریکا بهطور اختصار بيان شده و در ادامه به ارائه برخي نکات مهم و مفيد براي متقاضيان آزمون سطح سه پرداخته شده است. **مراحل ثبتنام در آزمون سطح سه آزمونهاي غیرمخرب:**

## **-1 گام اول:**

بعد از ساختن حساب كاربري وارد وبگاه www.asnt.org شده و سپس وارد قسمت Get Certified یا Certification مے شوید.

## **-2 گام دوم:**

وارد قسمت Certification ASNT an for Apply شده و سپس به قسمت III Level NDT ASNT وارد ميشوید.

## **-3 گام سوم:**

وارد قسمت Here Process Application Your Start ميشوید. در این قسمت نحوه ثبتنام در آزمون بهطور تصویري آموزش داده شده است. همچنين مدارک مورد نياز براي ثبتنام، هزینه آن و نيز انتخاب زبان لغتنامهاي كه در هنگام آزمون در اختيار شما قرار ميگيرد در این قسمت توضيح داده شده است. این موارد در گامهاي بعدي این مقاله نيز بهطور كامل بيان ميشوند.

## **-4 گام چهارم:**

وارد قسمت Application Begin شده و گزینه Continue را انتخاب ميكنيد.

## **-5 گام پنجم:**

وارد قسمت Information Contact شده و گزینه Continue را انتخاب ميكنيد )اطالعات این قسمت هنگام ساختن حساب كاربري، از قبل گرفته شده است). سپس وارد قسمت Select Disciplines شده و در قسمت Method، روش آزمون سطح سه مورد نظرتان را انتخاب ميكنيد. بهعنوان مثال روش آزمونVT را انتخاب كرده و سپس در قسمتDisciplines Available گزینه ADD را انتخاب ميكنيد.

# **-6 گام ششم:**

در قسمت Education، ذكر سطح تحصيالت، رشته تحصيلي و دانشگاه محل تحصيل و در قسمت Experience، تایيدیه سابقه تجربي شما مورد نياز است.

# **فنـاوری آزمـونهـایغیـرمخـرب**

**11** دوره دوم، شماره یکــم، تابستـان 6931

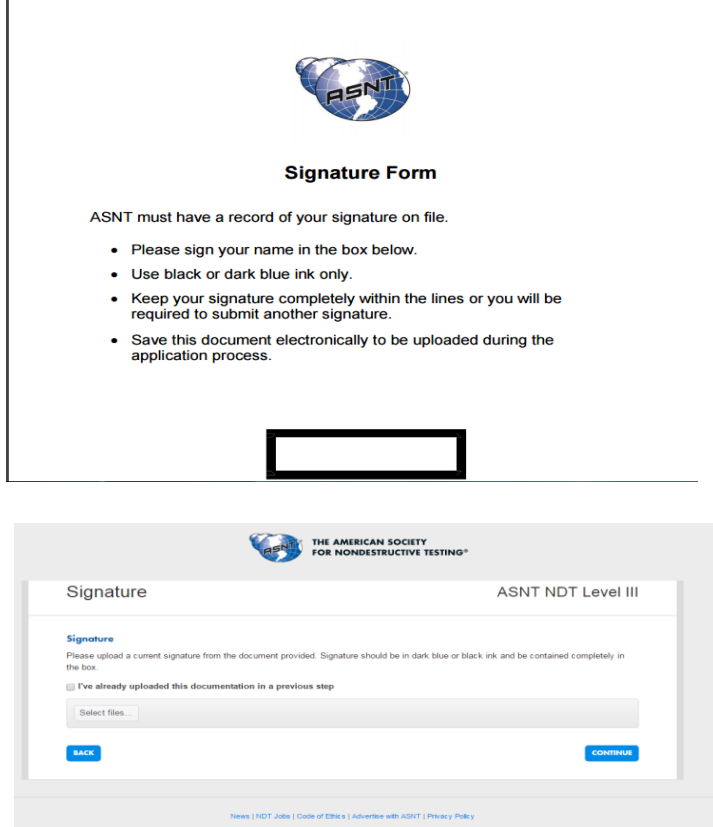

**شکل :1 فرم نمونه امضاء**

### **-7 گام هفتم:**

با توجه به فرم نمونه امضاء (Signature Form) كه در وبگاه موجود است نمونه امضاء خود را بارگذاري مي نماييد. (شكل ١)

**-8 گام هشتم:**

با انتخاب گزینه statements and policies above the to agree I به قسمت بعد وارد ميشوید.

**-9 گام نهم:**

در این مرحله باید هزینه مربوط به آزمون را پرداخت نمایيد كه به دو روش زیر قابل انجام است: -6 بهصورت الکترونيکي از طریق ویزا یا مستر كارت -2 واریز به حساب ASNT از طریق صرافي در این مرحله میتوانید با انتخاب گزینه Expedite My Application-\$125.00 و پرداخت مبلغ ۱۲۵ دلار اضافه بر هزینه ثبتنام، بررسي سریع تقاضاي ثبتنام خود را درخواست نمایيد. با انتخاب این گزینه تقاضاي ثبتنام شما تسریع یافته و در مدت دو روز بررسي ميشود در حاليکه مدت زمان عادي بررسي پروندهها بين 2 تا ۱ هفته است.

**-11 گام دهم:**

پس از بررسي مستندات ارسالي شما توسط ASNT، ایميلي از طرف PearsonVUE براي شما ارسال ميشود كه بهمنظور امکان ثبتنام در آزمون، به شما اجازه ساختن یك حساب كاربري در این وبگاه را ميدهد. همانطور كه در شکل 2 مشهود است مدت یکسال براي دادن آزمون زمان خواهيد داشت.

## **-11 گام یازدهم:**

بعد از ایجاد حساب كاربري، وارد وبگاه www.pearsonvue.com شده و براي تعيين محل و ساعت آزمون ثبتنام مينماييد.

# **فنـاوری آزمـونهـایغیـرمخـرب**

دوره دوم، شماره یکــم، تابستـان 6931

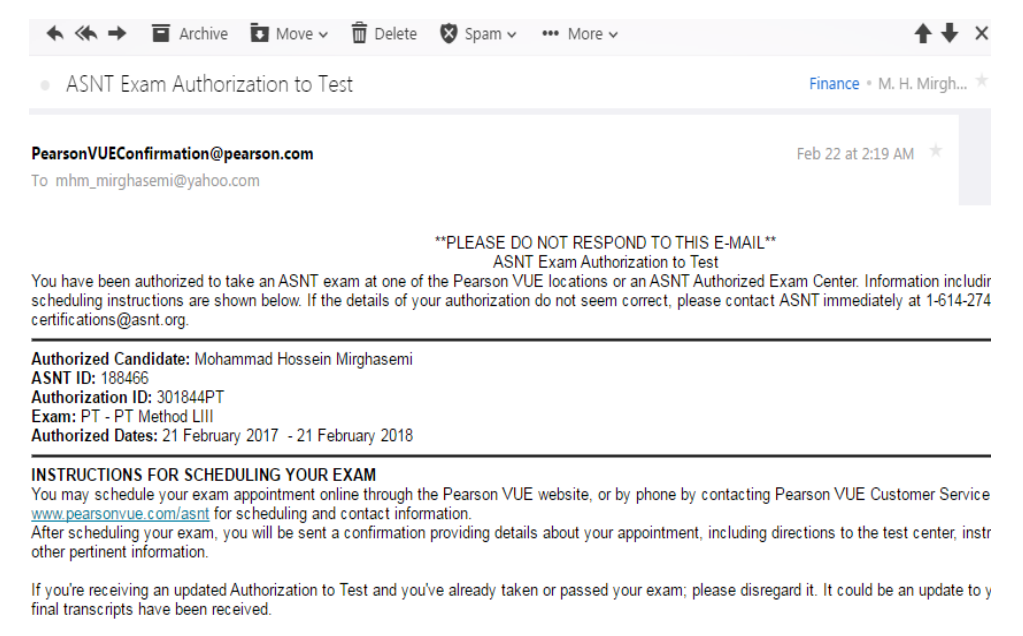

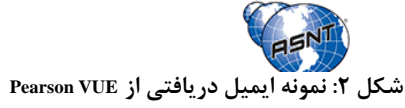

# **نکات مهم براي داشتن آزمونی موفق و بدون اضطراب:**

-6 هر آزمون شامل 61 دقيقه زمان اضافي بهمنظور ارائه توضيحات و آشنایي با نحوه آزمون CBT است. بهعنوان مثال براي آزمون VT، مدت 2 ساعت و 61 دقيقه زمان داده ميشود. دقت كنيد كه زمان مربوط به ارائه توضيحات آزمون، قابل ذخيره براي خود آزمون نيست و در صورت انتخاب گزینه انصراف از توضيحات آزمون، زمان شما 2 ساعت محاسبه خواهد شد.

-2 پيشنهاد ميشود كه پرداخت هزینه ثبتنام حتما بصورت آنالین انجام شود زیرا این كار موجب تسریع در فرایند ثبتنام ميشود. همچنين در روش پرداخت از طریق مراجعه به صرافي، مواردي پيش آمده است كه صرافي هزینه را دریافت و اعالم ميكند آن را واریز كرده است درحاليكه به دالیلي مانند تحریم و یا اشتباهات صرافي، مبلغ به حساب ASNT واریز نميشود. در صورتي كه ممکن است صرافي به شما فيش واریزي هم بدهد.!

-9 در اغلب موارد نيازي به انتخاب گزینه پرداخت 621 دالر هزینه اضافه براي تسریع در امور ثبتنام نيستدر صورت كامل بودن مدارک و پرداخت الکترونيکي (آنلاين)، فرايند بررسي ثبتنام در مدت زمان كوتاهي انجام ميشود. براي خود بنده كه بدون اين گزینه ثبتنام نمودم پس از 9 روز كاري، مراحل ثبتنام انجام شد و 2 الي ۱ هفته به طول نينجاميد.

-۱ از ابتداي سال 2161 ميالدي شرط داشتن مدرک سطح 2 )II Level )براي گذراندن آزمون سطح 9 حذف شده است و لذا صرفا با داشتن تجربه كاري ميتوانيد براي آزمون ثبتنام نمایيد.

-1 در آزمون CBT برخالف آزمون Based Paper، سواالت مربوط به Procedure در اول آزمون و بهصورت پشت سرهم نيست و در كل آزمون پخش شده است. ممکن است سوال 31 شما از Procedure باشد.

-1 وقتي به سواالت Procedure برسيد، سيستم بهصورت اتوماتيك دفترچه Procedure را باز ميكند و بهصورت نصف صفحه سوال و نصف صفحه Procedure نمایش داده ميشود كه البته قابل تنظيم است.

-1 هر سوال در یك صفحه نمایش داده ميشود كه شما در مطلوبترین حالت براي آزموني مانند VT، الزم است حداقل 31 بار كليك انجام دهيد.

-9 در صفحه نمایش گزینهاي است كه تعداد كل سواالت پاسخ داده شده توسط شما و سواالت بدون پاسخ را به شما نشان ميدهد. بهعنوان مثال براي آزمون VT تمام 31 سوال آزمون در یك صفحه براي شما نمایش داده شده و سواالت بدون پاسخ نيز مشخص شدهاند. براي پاسخ به این سواالت كافي است بر روي آنها كليك نمایيد تا سوال مورد نظر براي شما نمایش داده

# **فنـاوری آزمـونهـایغیـرمخـرب**

**12** دوره دوم، شماره یکــم، تابستـان 6931

شود. بهعبارت دیگر براي جواب دادن به سوالي كه قبال به ان پاسخ ندادهاید الزم نيست بر روي تك تك سواالت كليك نمایيد تا به آن سوال برسيد چرا كه با این كار زمان شما بهسرعت از بين خواهد رفت. براي مثال براي این كه از سوال شماره 21 به سوال شماره 11 رفته و به آن پاسخ دهيد كافي است از این پنل استفاده نمایيد.

-3 زمان آزمون بهصورت معکوس در صفحه نمایش موجود بوده و زمان باقيمانده شمار را نشان ميدهد. در صورت تمایل براي جلوگيري از اضطراب ميتوانيد آن را از صفحه نمایش حذف نمایيد.

-61 وقتي زمان آزمون رو به اتمام است سيستم به شما اطالع ميدهد و سپس با اتمام زمان آزمون، صفحه نمایش بسته ميشود و حتي یك ثانيه زمان اضافه نخواهيد داشت. مدیریت زمان بسيار ضروري است.

-66 نتيجه آزمون بالفاصله بعد از اتمام ازمون مشخص ميشود بدین معنا كه وقتي از پشت سيستم برخواسته و از اتاق آزمون خارج ميشوید نتيجه آزمون به شما داده ميشود.

-62 قبل از آزمون حتما دقت داشته باشيد كه در محل آزمون ، یك تخته وایت برد كوچك و یك عدد ماژیك به شما داده شود زیرا در موقع آزمون نياز به نوشتن خواهيد داشت.

-69 شما فقط در صورت ثبتنام در ASNT و تکميل مراحل ثبتنام آزمون و دریافت ایميل از PearsonVUE امکان ساختن حساب كاربري خواهيد داشت و تا قبل از انجام این مراحل امکان ایجاد حساب كاربري به شما داده نميشود. بعد از ایجاد حساب كاربري ميتوانيد ليست كشورها، محل و زمان آزمون را دیده و تصميم بگيرد.

-6۱ PearsonVUE در اكثر نقاط دنيا شعبه دارد. بهعنوان مثال در حال حاضر در كشورهاي اطرف ما ميتوان به عراق، تركيه، باكو، افغانستان، امارات، قطر، ارمنستان و ... اشاره نمود.

-61 هزینه آزمونهاي با مدت زمان 2 ساعت براي اعضاي انجمن ASNT برابر ۱11 دالر آمریکا و هزینه آزمونهاي با مدت زمان ۱ ساعت براي اعضا برابر ۱31 دالر آمریکا است كه نسبت به آزمونهاي كتبي سابق ارزانتر شده است.

-61 بعد از وارد شدن به وبگاه [com.pearsonvue.www](http://www.pearsonvue.com/) ميتوانيد محل و زمان آزمون را انتخاب نمایيد. زمان آزمون از ساعت 9 صبح تا 21 شب قابل انتخاب است. شما ميتوانيد در صورت خالي بودن ظرفيت محل آزمون، حتي فرداي روز ثبتنام را نيز براي آزمون انتخاب نمایيد. معموال براي استانبول كمي ترافيك زیاد است ولي براي سایر محلهاي آزمون ازدحام خاصي وجود ندارد. همچنين شما ميتوانيد ابتدا به كشور مقصد بروید و سپس فرداي آن روز را براي برگزاري آزمون خود انتخاب نمایيد.

-61 قبل از انتخاب محل آزمون حتما وبگاه مركز یا شركتي كه در آنجا آزمون خواهيد داد را بررسي كرده و ادرس محل و كيفيت مركز ازمون را بسنجيد. همچنين قبل از رفتن به محل آزمون حتما تماس برقرار نمایيد زیرا ممکن است در ساعات خاصي، به استراحت و ناهار بروند و شما با درب بسته مواجه شوید.

-69 سيستم انتخاب محل آزمون در وبگاه PearsonVUE داراي اشکاالت جزئي است. ممکن است آدرس محلي كه براي برگزاري آزمون انتخاب كردهاید بر روي نقشه به اشتباه درج شده باشد. مثال بنده محلي را براي برگزاري آزمون انتخاب كرده و درصدد رزرو هتل در نزدیکي محل آزمون بودم تا اینکه پس از تماس با محل محل آزمون، متوجه شدم كه محل مورد نظر در شهر دیگري قرار دارد. البته این موضوع را به PearsonVUE و ASNT اطالع دادم تا برطرف نمایند. در هر صورت بررسي و كسب اطمينان از محل آزمون ضروري است.

-63 حتما 2 ساعت قبل از برگزاري آزمون در محل مربوطه حضور داشته باشيد تا از اضطراب دیر رسيدن در امان باشيد. -21 هنگام مراجعه به محل آزمون، كارت آزمون و گذرنامه خود را بههمراه داشته باشيد و از بردن هرگونه وسيله اضافي مانند گوشي همراه، ماشين حساب، خودكار و ... خودداري نمایيد. تمام وسایل اضافي همراه خود، حتي یك كاغذ كوچك را باید قبل از آزمون تحویل دهيد.

-26 اگر فردي هنوز در انجمن ASNT عضویت ندارد و یا تاریخ عضویت ایشان تمام شده است، توصيه ميشود در گام نهم ثبتنام، قسمت مربوط به عضویت را عالمت بزند تا ضمن صرفهجویي بيش از 211 دالر در هزینه آزمون، از امتياز عضویت در ASNT هنگام تمدید گواهينامه برخوردار باشد.

**فنـاوری آزمـونهـایغیـرمخـرب**